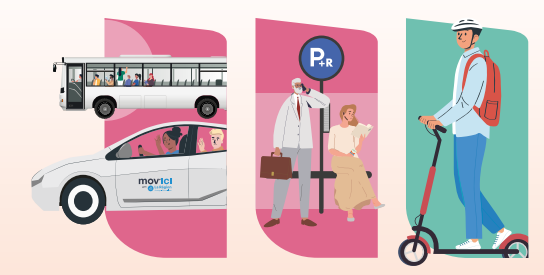

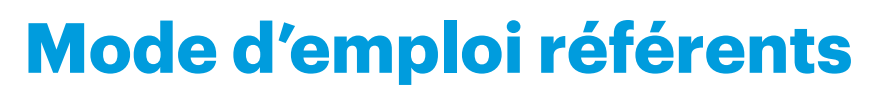

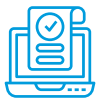

# **1 – J'INSCRIS MON ÉTABLISSEMENT**

**Pour participer à la nouvelle édition du challenge, vous devez inscrire votre établissement sur le site internet : https://challengemobilite.auvergnerhonealpes.fr/page/inscription.html**

**Challenge** 

Au travail j'y vais autrement.

Mabilité

#### *SI MON ÉTABLISSEMENT PARTICIPE POUR LA PREMIÈRE FOIS AU CHALLENGE*

#### **1. J'inscris mon établissement**

**2. Je nomme une ou plusieurs personnes référentes** pour animer mon challenge en interne. -> Chaque référent doit créer son compte !

#### **VOUS AUREZ ACCÈS À DEUX TABLEAUX DE BORD**

#### **- Tableau de bord de votre compte référent**

depuis lequel vous avez accès à :

- La liste de mon/mes établissements (un référent peut avoir plusieurs établissement)
- Les éléments liés à la saisie des trojets à communiquer à vos salariés
- La possibilité de parrainer d'autres établissements

#### **- Tableau de bord de votre établissement**

 depuis lequel vous aurez accès à la gestion de votre challenge (accès aux statistiques, kit de com', etc...)

# *SI MON ÉTABLISSEMENT A DÉJÀ PARTICIPÉ AU CHALLENGE*

## **- J'ai déjà un compte référent :**

**Mardi** 

4 juin 2024

- 1. Je me connecte à mon compte référent
- 2. Je me rends sur le tableau de bord de mon établissement
- 3. Je change le statut de participation de l'établissement « Mon établissement participe »

#### **- Je suis un nouveau référent et je n'ai pas de compte :**

L' ancien référent me crée un compte et me nomme comme référent ou contactez l'infoligne au **04 76 09 60 05**. Inutile de créer un nouvel établissement ! Conservez votre historique de participation.

*Si vous faites partie des premiers établissements inscrits, la Région vous offre votre kit de communication !* 

#### *1000 KITS SONT DISPONIBLES*

#### *pensez à le commander rapidement !*

*Il se compose d'affiches, de bulletins de participation et de ballons de baudruche biodegradables.*

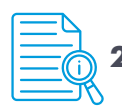

# **2 – JE PRENDS CONNAISSANCE DU RÈGLEMENT**

Vous y trouverez les dates clés du Challenge Mobilité, les engagements à respecter en tant qu'établissement participant, les catégories et les critères de sélection des lauréats. https://challengemobilite.auvergnerhonealpes.fr/page/reglement.html

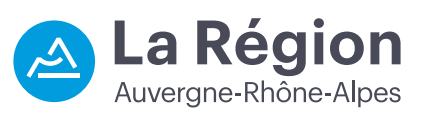

**challengemobilite.auvergnerhonealpes.fr**

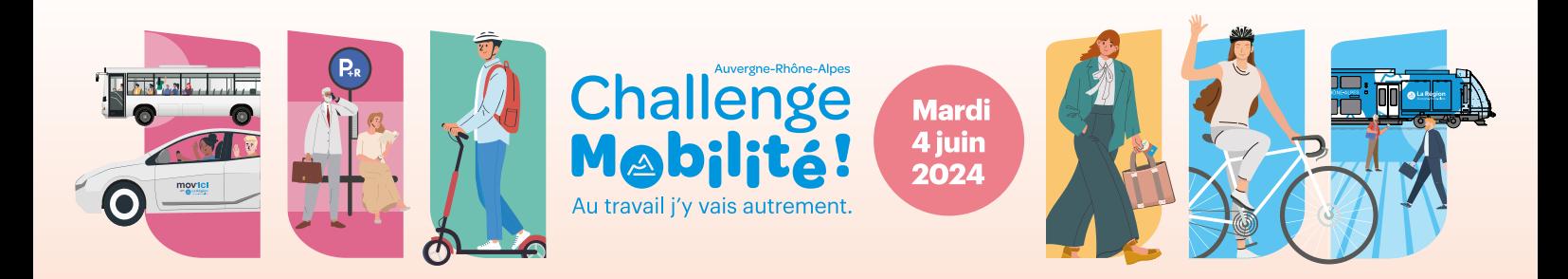

# **Mode d'emploi référents**

# **3 – DES ÉLÉMENTS DE COMMUNICATION MIS À DISPOSITION**

Consultez la **boîte à outils** : de nombreux éléments de communication sont disponibles pour mobiliser vos salariés : Vous y trouverez des documents PDF à télécharger.

Une FAQ est également disponible sur le site, n'hésitez pas à la consulter avant de nous contacter si vous ne trouvez pas la réponse à votre question.

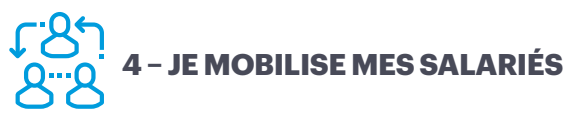

Pour préparer au mieux son challenge et garantir le meilleur taux de participation possible, il est essentiel d'anticiper ce moment .

#### COMMUNIQUEZ :

- Sur la participation de votre établissement au challenge : mailing, affichage, newsletter, article dédié sur l'intranet,  $\rho \uparrow$   $\cap$
- Sur votre engagement en faveur des mobilités alternatives : Le Challenge est l'occasion de faire connaître et valoriser les actions déjà mises en place par votre établissement.
- Sur les offres mobilités proposées par la Région et les partenaires locaux : des offres spéciales sont proposées le jour du Challenge afin de faciliter le report modal des salariés vers les mobilités alternatives.

## ANIMEZ :

nous vous conseillons de proposer des animations thématiques à vos salariés pour les sensibiliser aux enjeux des mobilités. Consultez le **catalogue d'animations** pour vous inspirer !

# $000$ **5 – JE PARTICIPE LE JOUR J**

#### *LE JOUR J, VOUS ET VOS COLLABORATEURS DEVREZ VENIR AU TRAVAIL AUTREMENT QUE SEUL EN VOITURE.*

#### RÉSUMÉ :

- 1. Avoir le meilleur taux de participation possible et tenter d'être lauréat dans sa catégorie. Pensez à mettre à jour l' effectif présent le jour J !
- 2. Organiser si possible, une animation conviviale pour vos collaborateurs (accueil café, stand « vélo-smoothie »…)
- 3. Saisir les trajets des salariés sur le site du Challenge. Toutes les étapes sont décrites dans le guide d'aide à la saisie.
- 4. Partagez vos photos : sur votre tableau de bord établissement ou sur les réseaux sociaux !

## ASSISTANCE TECHNIQUE : 04 76 09 60 05

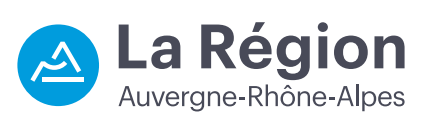